# TROY Font Card Installation Instructions

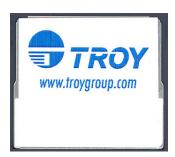

Follow the instructions specified for your model of Hewlett-Packard printer to install the TROY Font Card. Click on the desired selection below to view the instructions for your HP printer.

| • | HP 2420 / 2430 printer | .Page 2 |
|---|------------------------|---------|
| • | HP 4250 / 4350 printer | Page 3  |

HP 9050 printer......Page 4

## Font Card Installation Guide

#### Hewlett-Packard 2420 / 2430 Printers:

**IMPORTANT:** Ensure the printer power is switched OFF, and then disconnect the printer power cord from the AC wall outlet.

- 1. Unsnap and slide the right-side panel toward the rear of the printer (Figure 1).
- 2. Open the electronics access door (Figure 2). The metal door can easily be removed by lifting the door off the hinge slots.

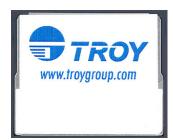

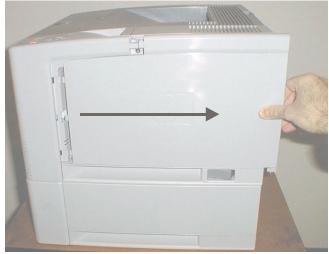

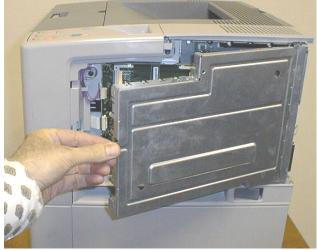

Figure 1

Figure 2

3. Insert the font card into the right-hand (slot #2) memory card slot as shown (Figure 3). The font card cannot be used in the left-hand slot. Ensure the font card is fully inserted and seated against the connector so that none of the contact pins are visible (Figure 4).

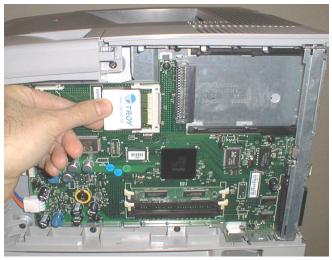

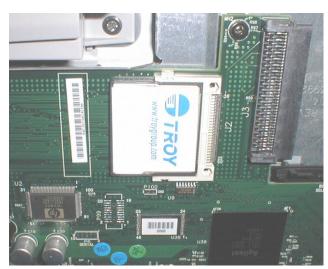

Figure 3

Figure 4

- 4. Replace the printer panels, and then reconnect the printer power cord and printer data cable.
- 5. Refer to the TROY Quick-Start Guide (provided with your TROY Font Card Solution) for instructions on installing the required TROY software and support files.

NOTE: If assistance is required for installing the font card, please call TROY Technical Support at (800) 332-6427. Customers outside the United States, please call (304) 232-0899.

## Font Card Installation Guide

### Hewlett-Packard 4250 / 4350 Printers:

**IMPORTANT:** Ensure the printer power is switched OFF, and then disconnect the printer power cord from the AC wall outlet.

- 1. Unsnap and slide the right-rear panel toward the rear of the printer (Figure 1).
- 2. Open the electronics access door (Figure 2). The metal door can easily be removed by lifting the door off the hinge slots.

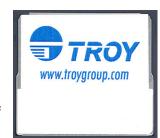

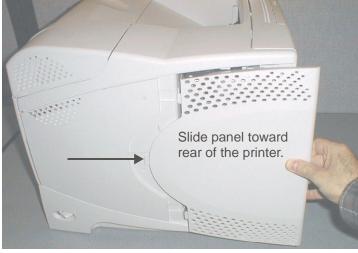

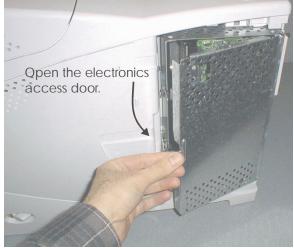

Figure 1 Figure 2

3. Insert the font card into the <u>top</u> memory card slot (slot #2) as shown (Figures 3 and 4). The font card cannot be used in the bottom card slot. Ensure the font card is fully inserted and seated against the connector.

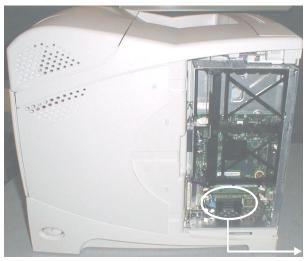

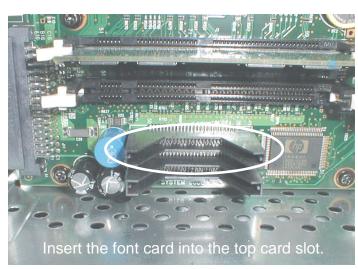

Figure 3 Figure 4

- 4. Replace the printer panels, and then reconnect the printer power cord and printer data cable.
- 5. Refer to the TROY Quick-Start Guide (provided with your TROY Font Card Solution) for instructions on installing the required TROY software and support files.

NOTE: If assistance is required for installing the font card, please call TROY Technical Support at (800) 332-6427. Customers outside the United States, please call (304) 232-0899.

#### **Hewlett-Packard 9050 Series Printers:**

**IMPORTANT:** Ensure the printer power is switched OFF, and then disconnect the printer power cord from the AC wall outlet.

1. Loosen the two thumbscrews (turn counter-clockwise) at the rear of the printer (Figure 1 and Figure 2), and then carefully slide the formatter board out of the printer (Figure 3).

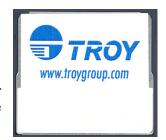

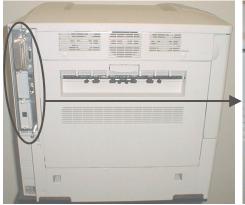

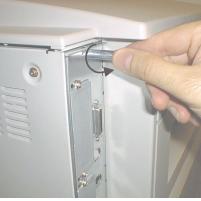

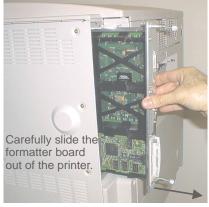

Figure 1

Figure 2

Figure 3

2. Set the formatter board on a clean flat surface (Figure 4). Insert the font card into card slot #2 (center card slot) as shown (Figure 5). The font card cannot be used in card slot #1. Do not remove or change the slot positions of any existing cards. Ensure the font card is fully inserted and seated against the connector.

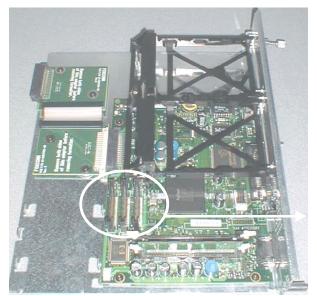

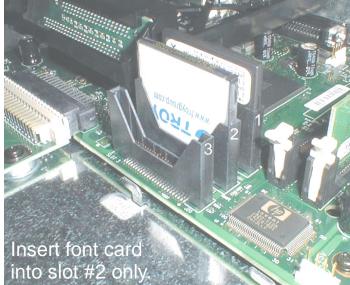

Figure 4

Figure 5

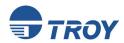

## Font Card Installation Guide

3. Align the top and bottom edges of the formatter board with the top and bottom track guides inside the printer (Figure 6 and Figure 7), and then carefully slide the formatter board into the printer. Hand-tighten the two thumbscrews (turn clockwise) to secure the formatter board.

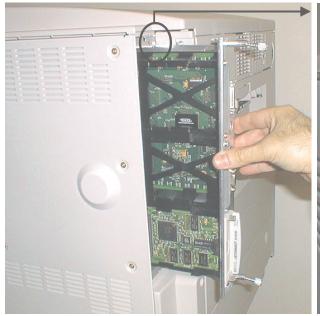

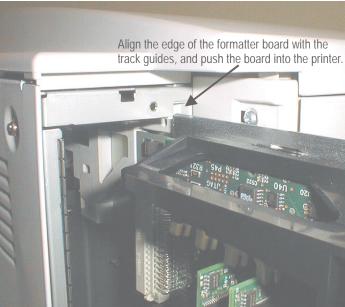

Figure 6 Figure 7

- 4. Reconnect the printer data cable and power cable. The font card installation is complete.
- 5. Refer to the TROY Quick-Start Guide (provided with your TROY Font Card Solution) for instructions on installing the required TROY software and support files.

NOTE: If assistance is required for installing the font card, please call TROY Technical Support at (800) 332-6427. Customers outside the United States, please call (304) 232-0899.

Free Manuals Download Website

http://myh66.com

http://usermanuals.us

http://www.somanuals.com

http://www.4manuals.cc

http://www.manual-lib.com

http://www.404manual.com

http://www.luxmanual.com

http://aubethermostatmanual.com

Golf course search by state

http://golfingnear.com

Email search by domain

http://emailbydomain.com

Auto manuals search

http://auto.somanuals.com

TV manuals search

http://tv.somanuals.com